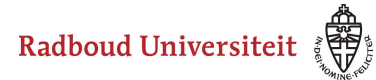

# **Hoe navigeer ik door Beoordeling?**

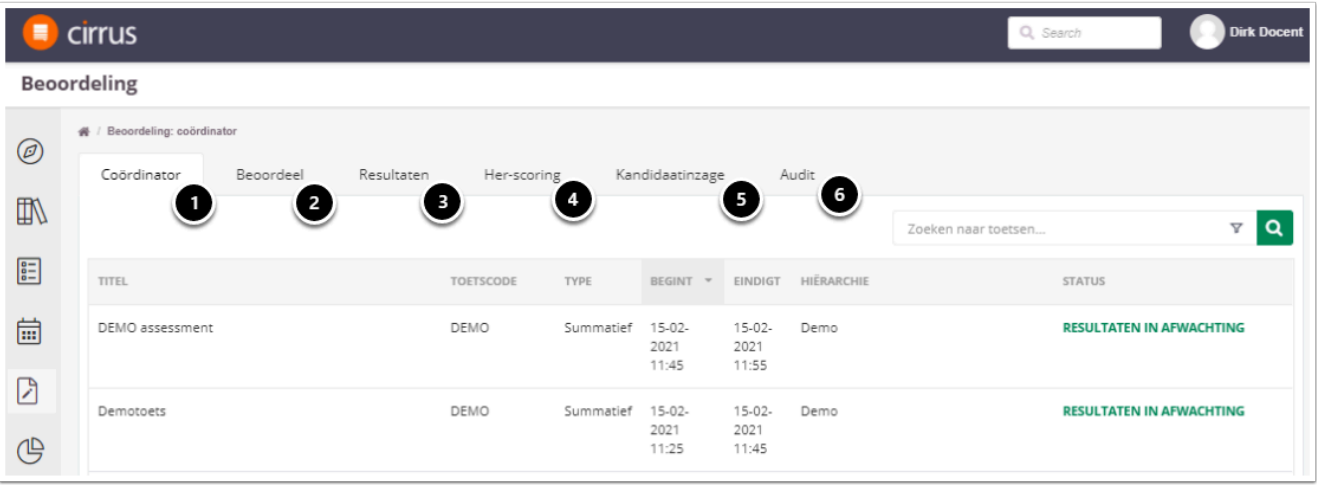

- 1. **Coördinator**: in dit tabblad vind je een overzicht van alle toetsen waarvan je coördinator bent.
- 2. **Beoordeel**: in dit tabblad zie je alle toetsen waar je een beoordelaar van bent.
- 3. **Resultaten**: in dit tabblad vind je alle resultaten van studenten waarvan de scores zijn ingediend.
- 4. **Her-scoring**: in dit tabblad kun je per toets her-scoring toepassen op vragen.
- 5. **Kandidaatinzage**: in dit tabblad kun je de inzages voor kandidaten inplannen.
- 6. **Audit**: in dit tabblad vind je alle toetsresultaten nadat ze zijn gepubliceerd en waartoe je rechten hebt.

# **Coördinator**

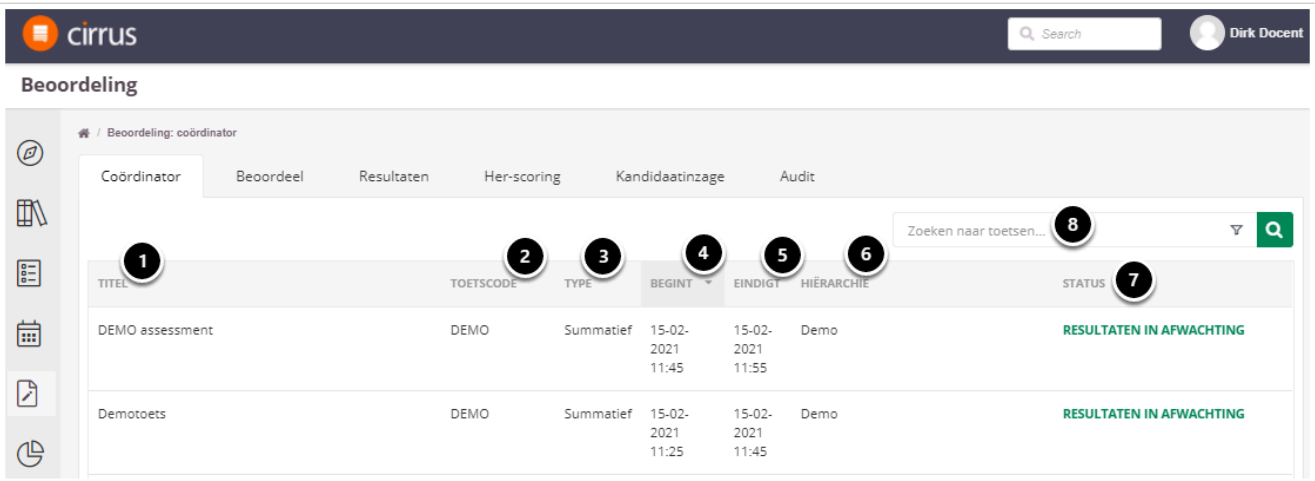

- 1. De titel van de toets.
- 2. De code van de toets.

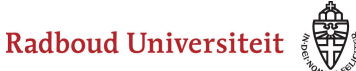

- 3. Het toetstype, summatief of formatief.
- 4. De begintijd van de afname.
- 5. De eindtijd van de afname.
- 6. De hiërarchie waaraan de afname gekoppeld is.
- 7. De beoordelingsstatus van toets.
- 8. Type hier de titel of code in om een toets te zoeken.

#### **Beoordeel**

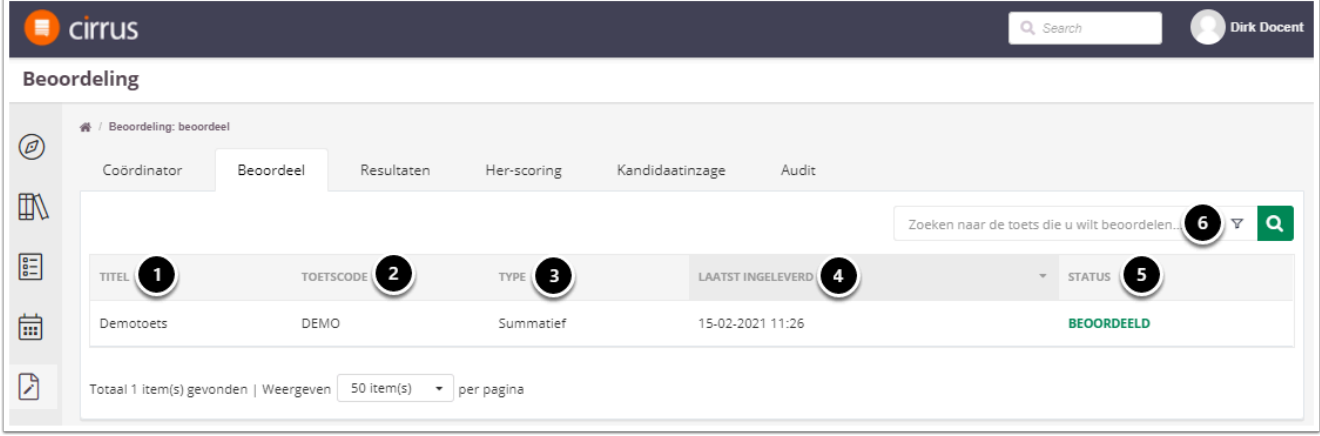

- 1. De titel van de toets.
- 2. De code van de toets.
- 3. Het toetstype, summatief of formatief.
- 4. Datum en tijd dat de laatste student het tentamen heeft ingeleverd.
- 5. De status van het nakijkproces.
- 6. Type hier de titel of code in om een toets te zoeken.

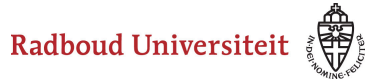

# **Resultaten**

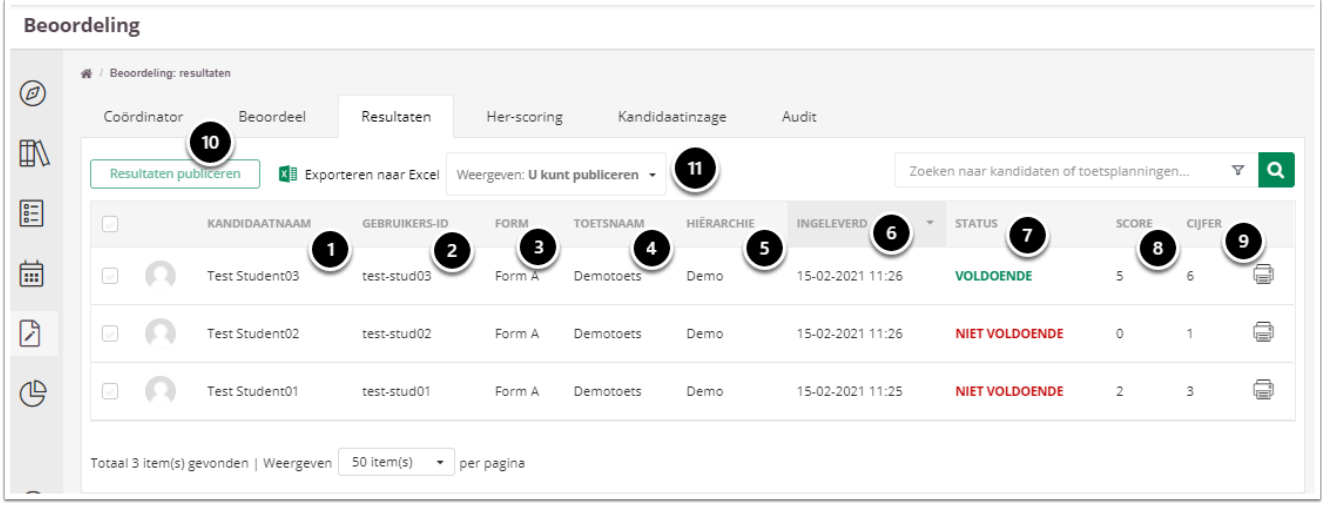

- 1. De naam van de kandidaat.
- 2. De gebruikersnaam van de kandidaat.
- 3. Het form dat de kandidaat in zijn tentamen heeft gehad.
- 4. De naam van de toets.
- 5. De hiërarchie waaraan de afname gekoppeld is.
- 6. De datum en tijd dat de student het tentamen heeft ingeleverd.
- 7. Het resultaat, Voldoende of onvoldoende.
- 8. De score van de kandidaat.
- 9. Het cijfer van de kandidaat.
- 10. De knop om resultaten te kunnen publiceren, om het nakijken af te ronden.
- 11. Selecteer hier de juiste weergave welke resultaten zichtbaar zijn.

# **Her-scoring**

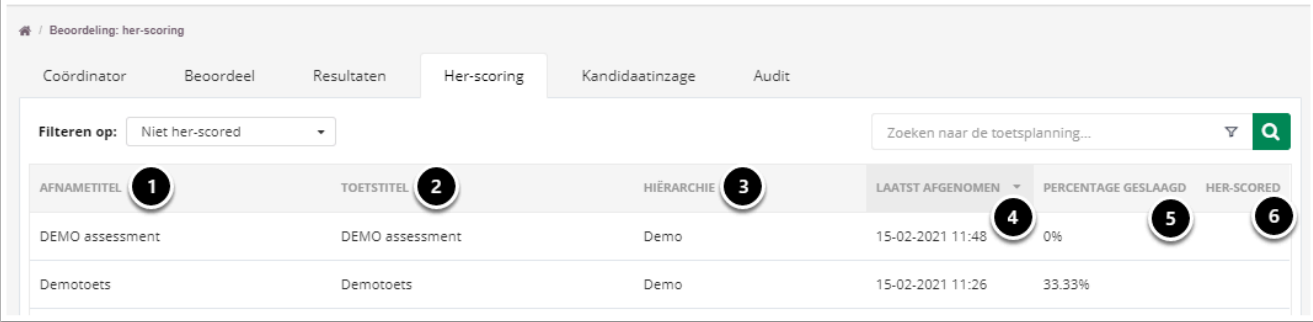

- 1. De titel van de afname.
- 2. De titel van de toets.

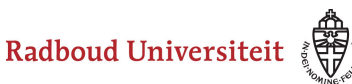

- 3. De hiërarchie waaraan de afname gekoppeld is.
- 4. De datum en tijd dat de afname heeft plaatsgevonden.
- 5. Percentage geslaagd.
- 6. Filter om te kiezen tussen 'Niet her-scored' of 'Her-scored'.

#### **Kandidaatinzage**

Hier kun je de inzage van het tentamen voor de kandidaten instellen en publiceren. Vraag je FCDT'er naar de mogelijkheden.

# **Audit**

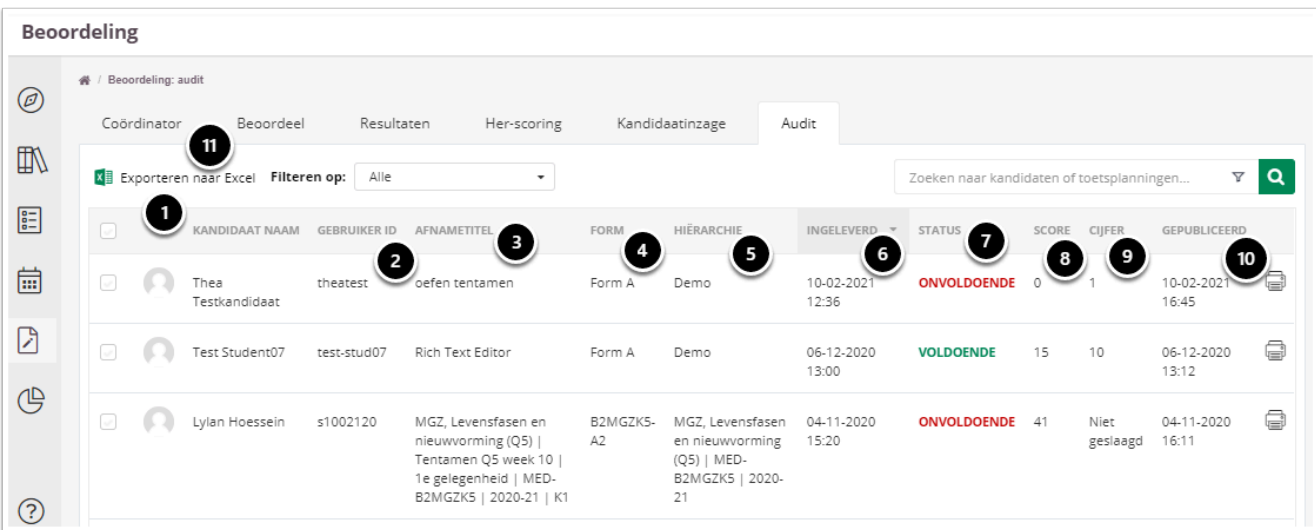

- 1. De naam van de kandidaat.
- 2. De gebruikers id van de kandidaat.
- 3. De naam van de afname.
- 4. De form die de kandidaat gemaakt heeft.
- 5. De hierarchie waaraan de afname gekoppeld is.
- 6. De datum en tijd waarop de kandidaat heeft ingeleverd.
- 7. Het resultaat.
- 8. De behaalde score.
- 9. Het behaalde cijfer.
- 10. De datum en tijd dat het resultaat van de kandidaat is gepubliceerd.
- 11. De knop waarmee je de resultaten kunt exporteren naar excel.